# **中央大学 学部生・大学院生 【受講料等申込フォーム 入力方法のご案内】**

**①中央大学 受講料等申込フォームへアクセス** [https://srv](https://srv4.asp-bridge.net/chuo-u/input/)4.asp-bridge.net/chuo-u/input/

**②上から順に、必要事項を入力** ※「申込内容」 欄の選択には注意してください※

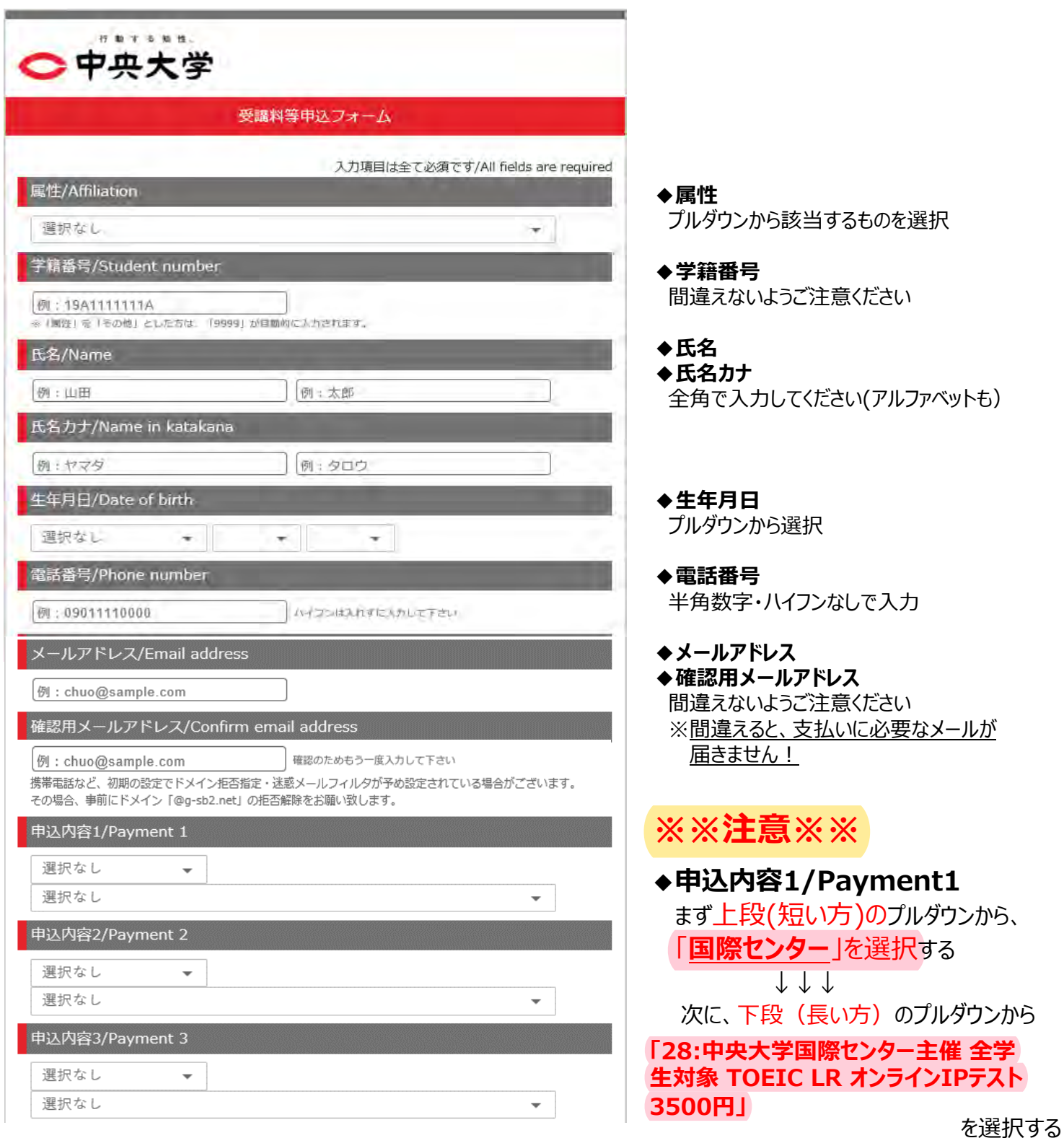

※必ず「国際センター」を選択してください! その他を選択してしまうと、対象メニューが表示されず、 『申込間違い』になります。 (万が一、そのまま支払を完了した場合、国際センターでは返金等の対応が出来ませんのでご注意ください)

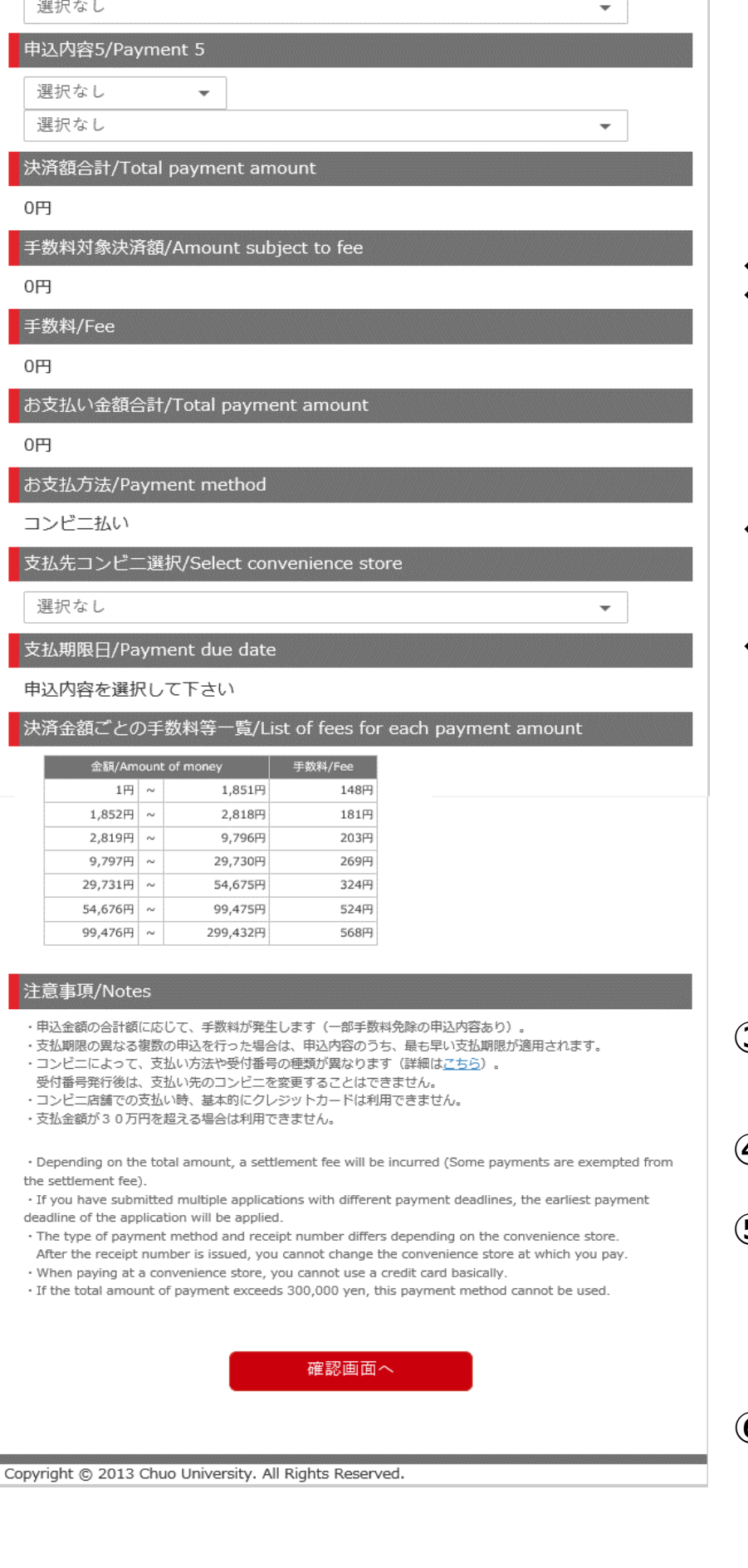

#### **◆手数料対象決済額**

#### **◆手数料**

※決済額合計に応じて、決済手数料が 発生します(同ページの手数料一覧参照)

#### **◆支払先コンビニ選択**

プルダウンから、支払いするコンビニンスストアを 選択してください

#### **◆支払期限日**

※申込内容を複数同時に入力した場合の 支払期限日は、その中で最も早い期限に なりますのでご注意ください

**③「確認画面へ」をクリック**

※ページが切り替わります

**④申込内容を確認**

## **⑤「上記内容で申し込む」を クリックし、入力完了**

※「上記内容で申し込む」をクリック後にエラーが 発生した場合は、ブラウザを変更して、再度 申し込んでください

### **⑥入力したメールアドレスに届いた 入金案内メールを確認** 【メール件名】

【中央大学 受講料等Web申込・コンビニ 決済】ご入金のお願い(コンビニ)

⑥のメールが届かない・入力方法が分からない等、お問い合わせは下記までご連絡ください。

中央大学 国際センター 外国語講座担当 EMAIL:ic-gogaku-grp@g.chuo-u.ac.jp TEL:042-674-2221 平 日9:30~11:30/12:30~17:00(夏季休業期間︓8/9~20)